## **3 - Restoration d'images**

• **Exercice 13 :** Bruiter (bruit Gaussien additif de variance 1%) une image de votre choix (e.g. *bird.jpeg*), puis atténuer ce bruit à l'aide d'un filtre passe-bas adapté par vos soins. Quelle est la fréquence de coupure optimale pour ce filtre ?

```
%%% préliminaires
 \overline{1}\overline{z}clear
 \overline{\mathbf{3}}close all
 \Delta%pkg load image
 5
 \overline{6}%% préparation image
 \overline{7}img=imread('../0-images/bird.jpg');
 8
          img=rgb2gray(img); img=double(img)/255.;
 Qdim=size(img); dimx=dim(1); dimy=dim(2);
10fx=(0:dimx-1)-dimx/2)/dimx:
11
          fy=(0:dimy-1)-dimy/2)/dimy;
12
          %% FFT(image) - pour comparaison
13img\_chap = fft2(img);14
          img_{chapmod} = abs(fftshift(img_{chap}));15
16
          %%% figure
17
          figure, colormap('bone')
18
19
20
          subplot(3,2,1)imagesc(img), colorbar, axis('image')
21
          title('original img'), xlabel('x'), ylabel('y')
22
23
24
          subplot(3,2,2)imagesc(img_chapmod.^.1), colorbar, axis('image')<br>title('|FFT(img)|^{0.1}'), xlabel('f_x'), ylabel('f_y')
25
26
27
28
          %%% bruitage
29
          varq = 0.01;imgn = imnoise(img, 'gaussian', 0., varg);
30
31
32%% FFT(image bruitée)
          imgn_chap=fft2(imgn);
33
34
          imgn_chapmod=abs(fftshift(imgn_chap));
35
36
          subplot(3,2,3)imagesc(imgn), colorbar, axis('image')
37
38
          title('noisy img'), xlabel('x'), ylabel('y')
39
40
          subplot(3.2.4)imagesc(imgn_chapmod.^.1), colorbar, axis('image')
41
          title('|FFT(noisy img)|^{0.1}'), xlabel('f_x'), ylabel('f_y')
42
43
44
          %%% filtrage passe-bas (débruitage)
          hchap=zeros(dim);
45
          rr=50; hh=fspecial('disk',rr); hh=hh/max(max(hh));
46
47
          hchap(dimx/2+1-rr:dimx/2+1+rr,dimy/2+1-rr:dimy/2+1+rr)=hh;
\overline{AB}imgn_chap_filt=fftshift(hchap).*imgn_chap;
\overline{A}Q50
          imgn_chap_filtmod=abs(fftshift(imgn_chap_filt));
51
          imgn_filt=real(ifft2(imgn_chap_filt));
52
53subplot(3.2.5)imagesc(imgn_filt), colorbar, axis('image')
54
55
          title('filt"d img'), xlabel('x'), ylabel('y')
56
57
          subplot(3,2,6)58
          imagesc(imgn_chap_filtmod.^.1), colorbar, axis('image')
59title('|FFT(filt"d img)|^{0.1}'), xlabel('f_x'), ylabel('f_y')
```
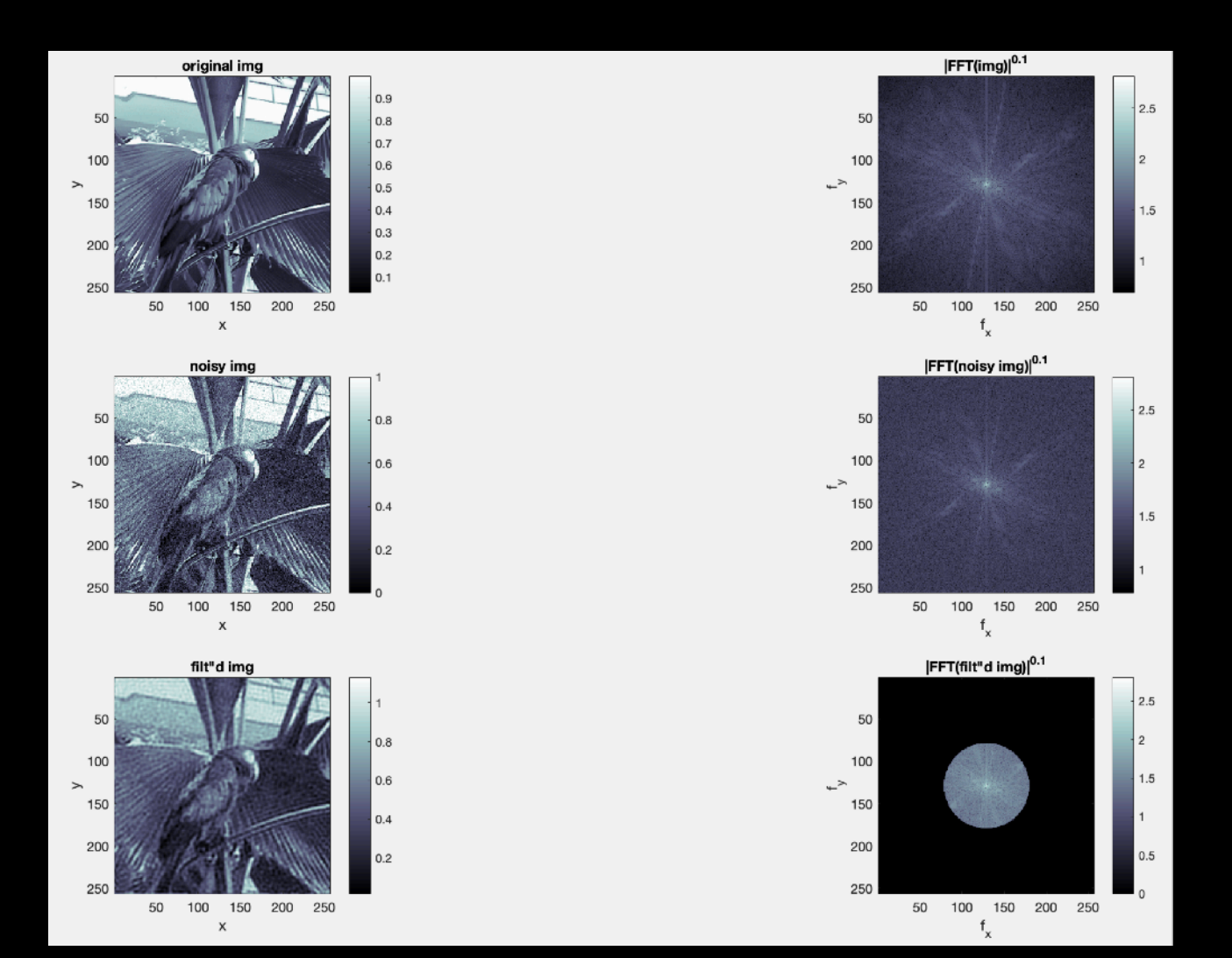

## • **Exercice 14 : Détramage**

Tramer (avec une haute fréquence), puis atténuer le tramage dans l'image de votre choix (ou a priori *bird.jpeg*) en filtrant dans le plan de Fourier.

[Tramage avec un cosinus tel que : *tramage = 1 + cos(2πx/T)\*coeff, T=12.8 px, coeff=0.2,* puis faire : *image = image+tramage*]

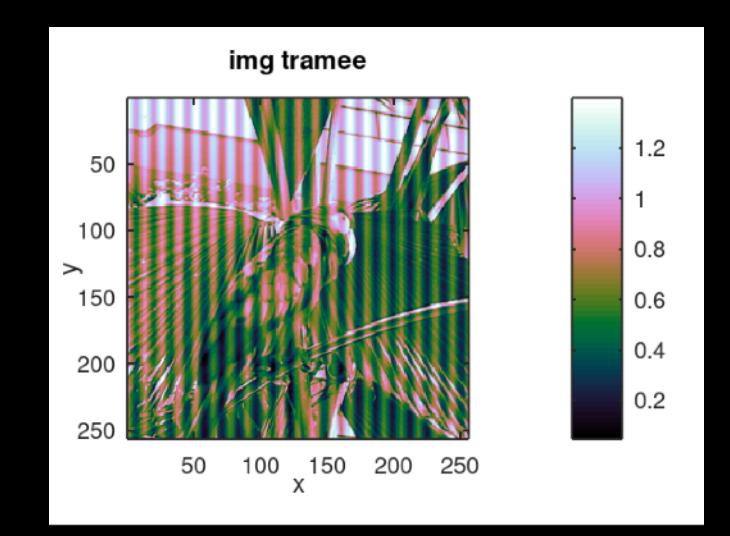

```
%%% (0) PRÉLIMINAIRES
 \overline{1}\overline{2}%% préliminaires
 \overline{3}\overline{4}clear
 5
          close all
 6
          %pkg load image
 \overline{7}8
          %% préparation image
 \overline{9}img=imread('/Users/marcel/Documents/MATLAB/GBM/0-images/bird.jpg');
          img=rgb2gray(img); img=double(img)/255.;
1011dim = size(img); dim = dim(1);12
          fx=((0:dim-1)-dim/2)/dim; fy=((0:dim-1)-dim/2)/dim;13
14
          %%% FFT(image) - pour comparaison
          img_chap = fftshift(fft2(img)); % on se place dans un plan de Fourier
15
16
                                               % cette fois-ci ré-ordonné !
17
          %%% (1) TRAMAGE
18
19
          Tx=12.8;% Tx=12.8 [px]
20
                                               % => fc [en px^-1] = 1/Tx \approx 0.08 px^(-1)
21
     \Box22
                                               % => fc [en frequels] = 1/Tx*dim = 20 frequels
          x=0: (dim-1); coeff=.2;
23
24tram=ones(dim,1)*(1+cos(2*pi*x/Tx))*coeff;
25
          imgt=img+tram;
26
          imgt_{chap} = fftshift(fft2(imgt));
```

```
28
         %%% (2) DÉTRAMAGE
29
30
         %% filtrage coupe-fréquel (détramage)
31
         imgt_chap_filt=imgt_chap;
32
         fc = dim/Tx;33
         imgt_chap_filt(dim/2+1,dim/2+1+fc)=0.;
         imgt_{chap_filt(dim/2+1,dim/2+1-fc)=0.;
34
35
         imgt_filt=real(ifft2(ifftshift(imgt_chap_filt)));
36
    \Box% à cause du ré-ordonnage dans le plan de
37
                                          % Fourier, on est obligé d'utiliser
38
                                          % ifftshift avant de faire la FFT inverse
39
40%% résultat tramage/détramage
41
         figure, colormap('bone')
42
43
         subplot(3,2,1)imagesc(img), colorbar, axis('square')
44
45
         title('original img'), xlabel('x'), ylabel('y')
46
         subplot(3,2,2)47
48
         imagesc(fx,fy,abs(img_chap).^.1), colorbar, axis('square')
49
         title('|FFT(img)|\Diamond{0.1}'), xlabel('f_x'), ylabel('f_y')
50
51
         subplot(3,2,3)52
         imagesc(imgt), colorbar, axis('square')
53
         title('img tramee'), xlabel('x'), ylabel('y')
54
55
         subplot(3,2,4)56
         imagesc(fx,fy,abs(imgt_chap).^.1), colorbar, axis('square')
         title('|FFT(img tramee)|^{0.1}'), xlabel('f_x'), ylabel('f_y')
57
58
59
         subplot(3,2,5)imagesc(imgt_filt), colorbar, axis('square')
60
61
         title('filtered img'), xlabel('x'), ylabel('y')
62
63
         subplot(3,2,6)imagesc(fx, fy, abs(imgt_{chap}filt).2.1), colorbar, axis('square')64
         title('|FFT(filtered img)|^{0.1}'), xlabel('f_x'), ylabel('f_y')
65
```
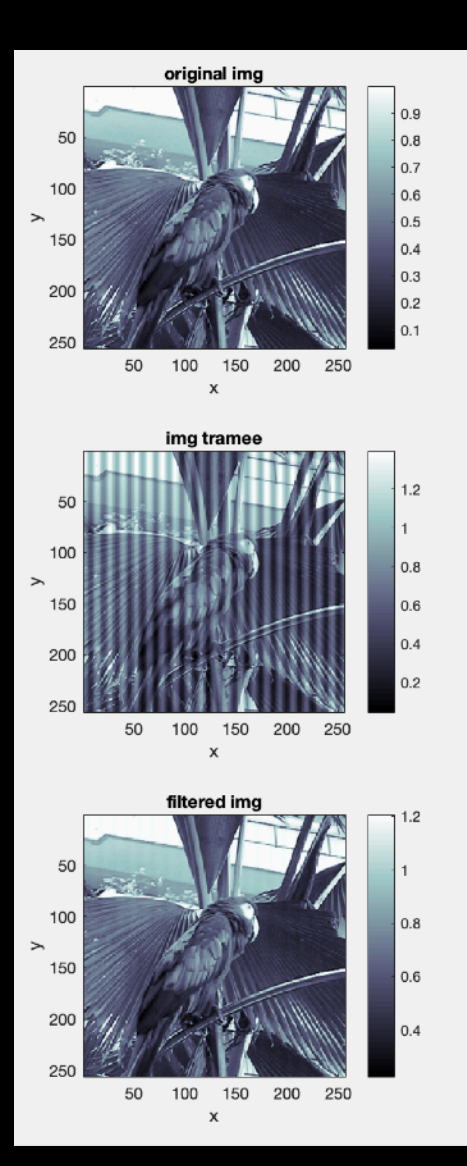

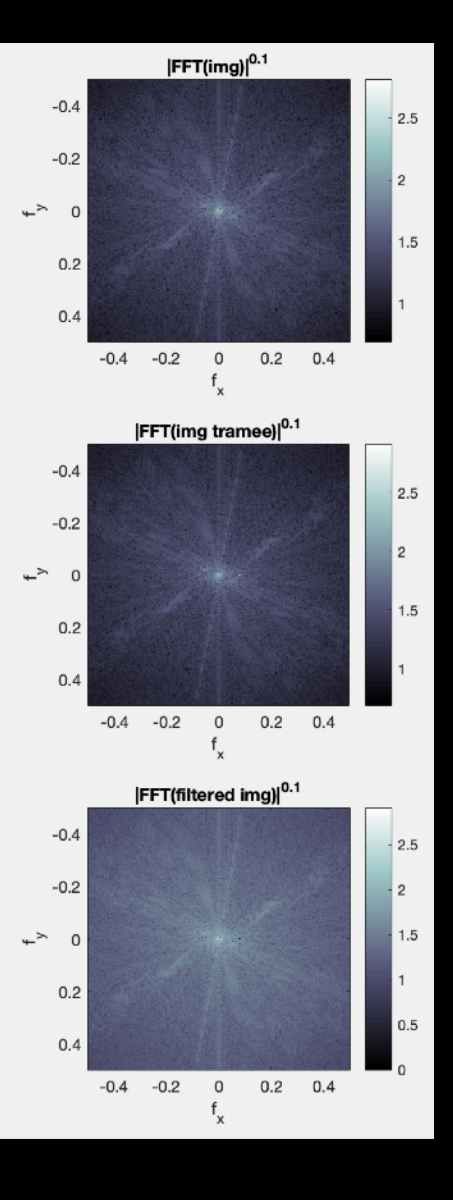